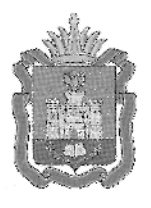

# ДЕПАРТАМЕНТ ОБРАЗОВАНИЯ ОРЛОВСКОЙ ОБЛАСТИ

# ПРИКА З

 $N_2$   $\frac{187}{7}$ 

Об утверждении Порядка проведения основного государственного экзамена по информатике и ИКТ

В соответствии с приказом Министерства образования и науки Российской Федерации от 25 декабря 2013 года № 1394 «Об утверждении Порядка проведения государственной итоговой аттестации по образовательным программам основного общего образования», письмом Федеральной службы по надзору в сфере образования и науки от 20 января 2017 года № 10-30, по согласованию с государственной экзаменационной комиссией Орловской области (протокол от 27 января 2016 года № 2), в целях организационно - методического обеспечения процедуры проведения основного государственного экзамена по информатике и ИКТ на территории Орловской области приказываю:

1. Утвердить Порядок проведения основного государственного экзамена по информатике и ИКТ на территории Орловской области согласно приложению.

2. Отделу общего образования управления общего образования довести настоящий приказ до сведения руководителей органов местного самоуправления, осуществляющих управление в сфере образования, образовательных организаций, подведомственных Департаменту образования Орловской области.

3. Контроль за исполнением приказа возложить на начальника управления общего образования Т. К. Патову.

Член Правительства Орловской области руководитель Департамента образования Орловско области . А. Шевцова

#### Приложение

к приказу Департамента образования Орловской области от <u>Черевниш</u>х 2017 г. № 187

#### ПОРЯДОК

#### проведения основного государственного экзамена по информатике и ИКТ на территории Орловской области

#### 1. Общие положения

1.1. Основной государственный экзамен по информатике и ИКТ (далее - экзамен) в Орловской области проводится с использованием контрольных измерительных материалов (далее - КИМ), разработанных Федеральной службой по надзору в сфере образования и науки, состоящих из двух частей: письменной и практической (выполнение заданий на компьютере), включающих в себя 20 заданий:

часть 1 содержит 18 заданий с кратким ответом;

часть 2 содержит 2 задания, которые необходимо выполнить на компьютере.

На выполнение экзаменационной работы по информатике и ИКТ отводится 2 часа 30 мин (150 минут).

1.2. Экзамен по информатике и ИКТ проводится в одной аудитории, где оборудованы рабочие места для выполнения части 1 и рабочие места (с компьютером) для выполнения части 2. Число рабочих мест для выполнения заданий части 1 и рабочих мест, оборудованных компьютером, должно соответствовать числу участников экзамена в аудитории плюс одно резервное место.

1.3. При выполнении части 1 экзаменационной работы участники экзамена не должны пользоваться компьютерами.

1.4. Для выполнения заданий части 2 на компьютере должны быть установлены знакомые обучающимся программы.

Для выполнения задания 19 необходима программа для работы с электронными таблицами.

Задание 20 второй части дается в двух вариантах по выбору обучающегося:

первый вариант задания предусматривает разработку алгоритма для исполнителя «Робот» (используется учебная среда исполнителя «Робот». В качестве такой среды может использоваться, например, учебная среда разработки «Кумир», разработанная в НИИСИ РАН ([http://www.niisi.ru/kumir\)](http://www.niisi.ru/kumir), или любая другая среда, позволяющая моделировать исполнителя «Робот». В случае отличия синтаксиса к оманд исполнителя в используемой среде от данного в задании, допускается внесение изменений в текст задания в части описания исполнителя «Робот».

При отсутствии учебной среды исполнителя «Робот» решение задания записывается в простом текстовом редакторе);

второй вариант задания предусматривает запись алгоритма на изучаемом языке программирования  $(B)$ случае изучения темы «Алгоритмизация» экзамен проводится  $\mathbf{C}$ использованием языка программирования). В этом случае для выполнения задания применяется система программирования, используемая при обучении.

На выполнение заданий части 2 отводится 1 час 15 минут (75 минут).

2. Действия технического специалиста при проведении экзамена

2.1. Технический специалист не позднее, чем за сутки до проведения экзамена ГОТОВИТ каждого ДЛЯ участника индивидуальное автоматизированное рабочее место, в том числе:

2.1.1 освобождает «рабочий стол» компьютера от программ и ярлыков, не используемых на экзамене;

2.1.2 создает директорию для размещения материалов экзамена (файлов заданий и файлов ответов участника) - рабочую директорию. Место расположения  $\mathbf H$ название папки должны быть выбраны исходя из возможностей используемого на экзамене программного обеспечения;

2.1.3 устанавливает программное обеспечение, в состав которого входят:

текстовый редактор для выполнения задания 20.1 (например, Microsoft Word, OpenOffice.orgWriter);

электронные динамические таблицы для выполнения задания 19 (например, Microsoft Excel, OpenOffice.orgCalc);

среда учебного исполнителя «Робот» для выполнения задания 20.1 (например, Кумир - если такая среда использовалась при обучении);

среда программирования для выполнения задания 20.2 (например, FreePascal, Pascal, ABC).

Все программное обеспечение должно быть лицензионным, версии используемого программного обеспечения должны быть привычны для участников экзамена. При необходимости следует установить несколько различных систем программирования;

2.1.4 настраивает программное обеспечение так, чтобы файлы по умолчанию сохранялись в рабочую директорию;

2.1.5 создает на «рабочем столе» ярлыки (ссылки) для запуска всех элементов программного обеспечения и перехода в рабочую директорию.

Технический специалист готовит  $2.2.$  $\overline{2}$ носителя информации (CD, DVD, USB-накопители) для записи результатов экзамена и передачи их организатору в аудитории.

2.3. После завершения подготовки техники программного обеспечения не позднее, чем за сутки до проведения экзамена, технический специалист в присутствии руководителя ППЭ проводит проверку готовности техники и программного обеспечения на каждом рабочем месте. Для этого элементы программного обеспечения. используемые запускает **BCC** на экзамене, и проводит пробное сохранение созданных файлов.

 $2.4.$  $\Pi$ <sub>o</sub> итогам проверки готовности технический специалист и руководитель ППЭ составляют акт готовности аудитории и приобщают его к документам экзамена (в свободной форме).

#### 3. Проведение экзамена

3.1. Перед началом экзамена технический специалист блокирует на физическом уровне выход в сеть Интернет и в локальную сеть.

3.2. В 09.00 часов технический специалист получает у руководителя ГШТЭ спецпакет (СD-диск с дополнительными файлами для выполнения заданий части 2). Копирует с CD-диска папки с файлами, необходимые для выполнения практической части, на компьютеры в аудитории в рабочую директорию.

3.4. Задания части 1 выполняются участниками экзамена на бланке ответов № 1 без использования компьютера. Не допускается выполнение заданий части 1 после выполнения заданий части 2.

3.5. Задания части 2 участник выполняет на компьютере. Каждый участник выбирает только одну папку с файлами для выполнения задания 19 по номеру варианта КИМ. Для выполнения заданий части 2 участникам выдается инструкция (приложение 1). Имена файлов, выполненных заданий части 2, записываются в бланки ответов № 2. Файл с результатами выполнения каждого задания части 2 участник экзамена сохраняет в рабочую директорию, дав ему имя в формате: < N° задания> < N° варианта> <Идентификатор участника ГИА>.<расширение> (например, 20\_1\_124\_5321.doc, где 20\_1 - номер задания, 124 - номер варианта, 5321 идентификатор участника ГИА, doc - стандартное расширение). Если невозможно создать такое файла ИМЯ средствами системы программирования, следует переименовать файл средствами операционной системы.

При возникновении технических сбоев участник экзамена  $3.6.$ обращается к организатору в аудитории. Если технический сбой не устраним за короткое время (3 - 5 минут), то участнику экзамена предоставляется резервный компьютер. При этом работоспособность компьютера, на котором произошел сбой, должна быть восстановлена для возможного использования его в качестве резервного. При необходимости организатор в аудитории привлекает для решения проблемы технического специалиста. Если вынужденный перерыв в работе участника экзамена составляет более 20 **TO** данный участник минут, экзамена вправе принять решение об аннулировании своих результатов и переносе экзамена на резервный день. Время начала и время окончания вынужденного перерыва в работе участника

фиксируется, общее время, отведенное на выполнение участником работы, может быть увеличено на эту величину.

3.7. Закончив работу над практической частью экзамена, участник экзамена вписывает перечень файлов с результатами выполнения заданий в бланк ответов № 2.

Организатор в аудитории проверяет наличие файлов в рабочей директории, соответствие их имен с записями в бланках № 2, заполняет в таблице (приложение 2) имена файлов выполненных заданий части 2. Если задание не выполнялось, записывает слово «нет» или ставит прочерк. После чего организатор в аудитории и участник экзамена заверяют подписями все заполненные строки таблицы.

3.8. После завершения выполнения заданий части 2, организатор в аудитории собирает у участника экзамена все экзаменационные материалы, в бланках ответов № 2 проставляется «Z» на пустых местах бланка с обеих сторон.

### 4. Методика сбора, хранения и обработки результатов выполнения заданий на компьютерах

4.1. После окончания экзамена технический специалист в присутствии организатора в аудитории копирует из всех рабочих директорий файлы, сохраненные участниками экзамена, на носитель информации, делает его резервную копию. Для копирования данных возможно использование локальной сети.

4.2. Совместно с организатором в аудитории технический специалист убеждается в том, что информация записана корректно. Один носитель информации запечатывает в пакет с результатами экзамена. Организатор в аудитории передает данный пакет руководителю ППЭ.

Второй носитель информации техническим специалистом запечатывается в пакет и хранится в сейфе у руководителя ППЭ до получения окончательных результатов экзамена (не менее 30 дней).

Приложение 1 к Порядку проведения основного государственного экзамена по информатике и ИКТ

### Инструкция для участников по выполнению практической части основного государственного экзамена по информатике и ИКТ

1. Задания части 2 (практическая часть) выполняются на компьютере. Ярлыки тех программ, которые нужны ДЛЯ выполнения заданий. расположены на «рабочем столе» компьютера. Также на «рабочем столе» находится ярлык рабочей директории, в которой хранятся файлы заданий. Выберите только один файл для выполнения задания 19 по номеру варианта КИМ.

2. Файл с результатами выполнения каждого задания сохраните рабочую директорию, присвоив этому файлу ИМЯ формате:  $\overline{B}$ <№ задания>\_<№ варианта>\_<Идентификатор участника экзамена (номер КИМ)>. <расширение> (например, 20\_1 124 5321.doc, где 20 1 - номер задания, 124 - номер варианта, 5321 - идентификатор участника ОГЭ (номер КИМ), doc - стандартное расширение).

3. При возникновении технических сбоев обратитесь к организатору в аудитории.

4. При выполнении практической части экзамена по информатике ИКТ запрещается И осуществлять любые действия, He связанные выполнением заданий практической части,  $\mathbf C$ а также направленные на нарушение работоспособности компьютера.

5. По окончании выполнения практической части экзамена запишите перечень файлов с результатами выполнения заданий в бланк ответов № 2. файлы организатору в аудитории (рисунок 1). Заверьте Предъявите подписями **BCe** заполненные строки таблицы представленном  $\, {\bf B}$ организатором в аудитории документе.

Рисунок 1

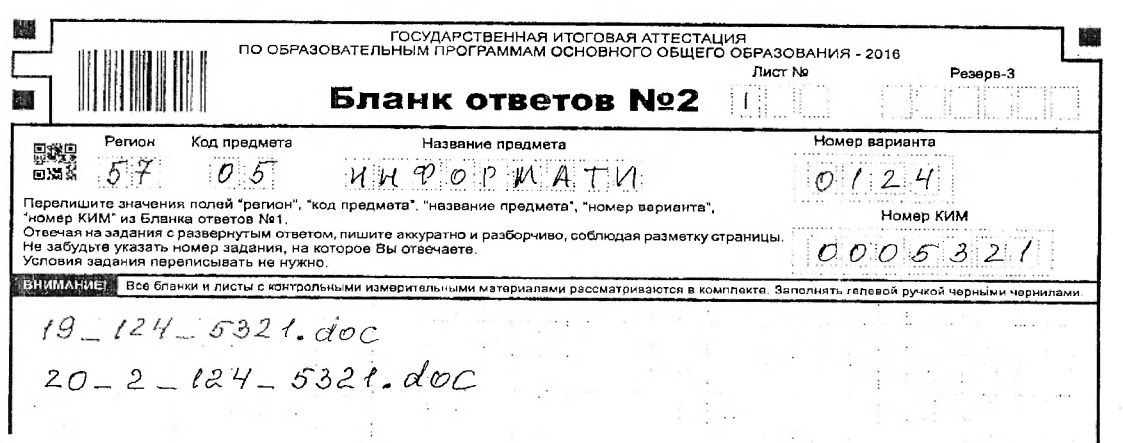

5

### Приложение 2 к Порядку проведения основного государственного экзамена по информатике и ИКТ

# Ведомость учета выполнения заданий части 2 участниками основного государственного экзамена по информатике и ИКТ

# Код ППЭ Номе аудитории

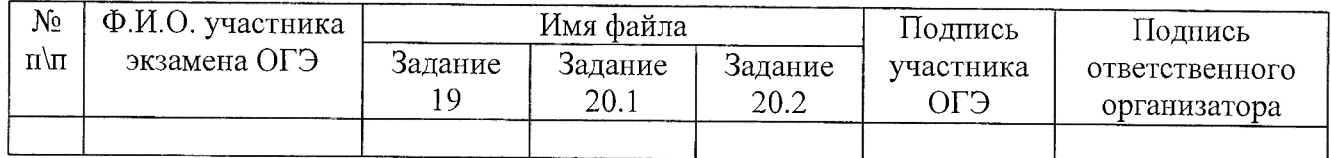

Имя файла, например:

<N задания>\_<N варианта>\_<Идентификатор ученика><расширение> (например, 20\_1\_124\_5321.doc, где 20\_1 - номер задания, 124 - номер варианта, 5321 - идентификатор ученика (номер КИМ), doc - стандартное расширение).